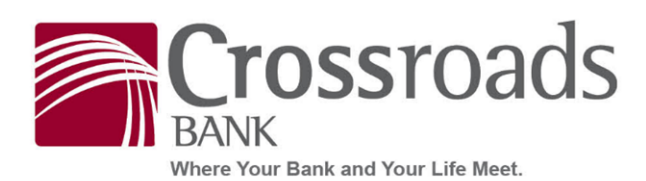

## **PROCEDURES FOR ENROLLING IN E-STATEMENTS**

- 1. Log into your digital banking account on the app or on a computer
- 2. Click **eStatements** on the left sidebar menu
- 3. Click **Delivery Preferences**
- 4. Review and Accept the Electronic Document Delivery and Disclosure Agreement
- 5. In the drop-down box, choose the accounts you wish to enroll in eStatements and click **Next**
- 6. Choose **Electronic** in the drop-down box under Statement Preference
- 7. Enter your e-mail address
- 8. Click **Submit**